# <span id="page-0-0"></span>**Лабораторная работа №2. Программирование в MatLab**

#### *Цикл с известным количеством повторений*

MatLAB предоставляет пользователю два способа организации цикла. Первый из них цикл с известным количеством повторений. Блок-схема этого цикла представлена на рис.1.5.

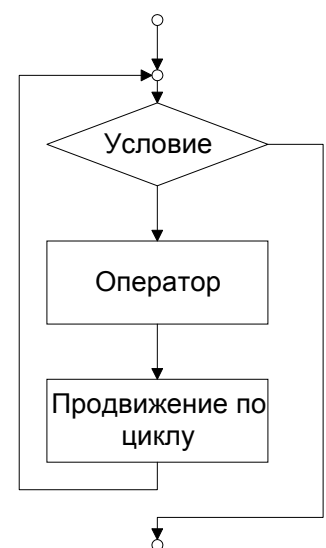

 $\overline{\xi}$ Рис. 1.5. Блок-схема цикла for

Формат оператора:

#### **for переменная = начальное значение : [шаг :] конечное значение операторы**

**end** 

Поле шаг в конструкции оператора не является обязательным. Например: **for i=1 : 100** 

 $x(i) = \sin(2*PI* i / 100)$ ;

**end** 

Допустимо задание переменной цикла в виде вектора:

**for i= [1 2 4 8 16 32]** 

#### $x(i) = \sin(2*PI * i / 100)$ ;

**end** 

Тело цикла обязательно заканчивается служебным словом **end**.

При работе с циклом **for** допустимо использование оператора прерывания цикла **break**. При выполнении оператора break работа цикла завершается и управление передается на следующий после конца цикла оператор. Блок-схема иллюстрирующий использование оператора break приведена на рис.1.5.

<span id="page-1-0"></span>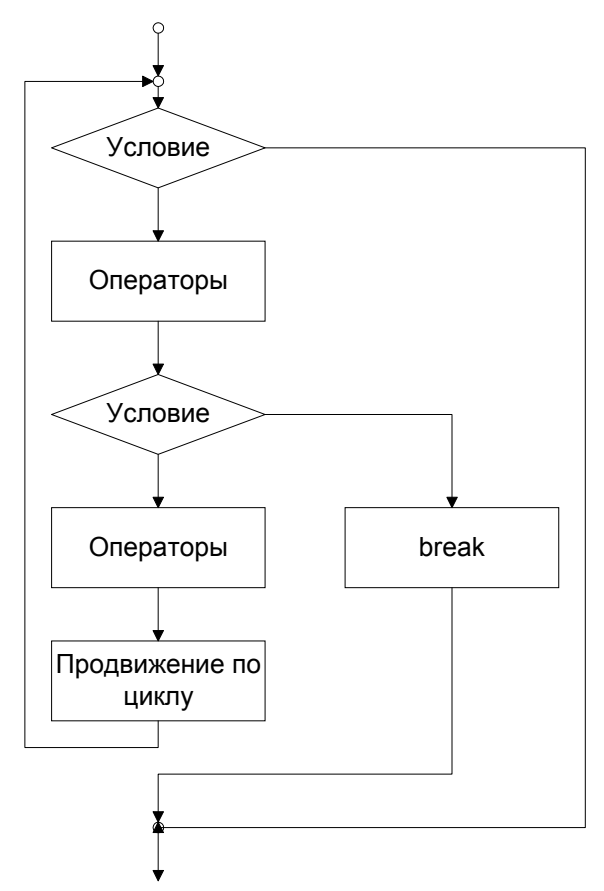

Рис. 1.5. Иллюстрация использования оператора break

```
Текст программы соответствующий рис.1.5.
for i=1:100операторы
  if a(i) == 0break
  end
  операторы
end
```
### Цикл с неизвестным количеством повторений

Кроме цикла for в программировании на MatLAB используется цикл while. В отличие от цикла for в структуре цикла while не предусмотрены элементы для изменения переменной, по которой организован цикл. Эти элементы должен предусмотреть сам пользователь в операторах цикла.

Блок-схема цикла представлена на рис.1.6.

<span id="page-2-0"></span>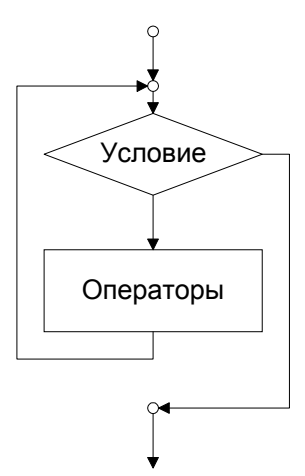

Рис. 1.6. Блок-схема цикла while

Формат оператора цикла с неизвестным количеством повторений: while условие

#### операторы end Тело цикла обязательно заканчивается служебным словом end. Например, программа определения точности вычислений:  $a=1;$ while  $a+1 := 1$  $a=a/2$ ; end  $\mathbf{a}$ Последняя строчка программы выведет на экран значение переменной а.

## Создание собственных функций

Шаблон описания функции в MatLAB выглядит следующим образом: function результат = имя (аргументы)

### операторы

Первая строчка является обязательной, указывающий что  $\Omega$ функциональный М файл. После нее располагаются операторы - тело функции.

Имя функции обязательно должно совпадать с именем файла в котором она размещается. Правила на задание имен функций такие же как и на имена переменных. Аргументы - это то что передается в функцию в качестве параметров. Результат - то что будет возвращено из функции в вышестоящею программу или в рабочею область самого MatLAB. Если возвращается одна переменная (массив) то указывается ее имя.

Пример:

```
function y = minf(x, n)v=x(1):
for i=1:nif x(i) < yy=x(i);end
```
end

Последнее значение, присвоенное переменой результата у будет передано в вышестоящую программу или в рабочею область самого MatLAB.

<span id="page-3-0"></span>Если из функции необходимо вернуть несколько значений (или массивов), то они перечисляются в прямоугольных скобках.

```
function [y, k] = minf(x, n)y=x(1) ;
k=1; 
for i=1:n 
   if x(i) < y y=x(i) ; 
            k=i ; 
    end 
end
```
Отдельным вопросом при использовании функций являются **S** функции фактически являющиеся программами на языке MATLAB. От обычной функции их отличают отсутствие строки описания **function.** Созданные в них переменные являются глобальными для модуля вызвавшего соответствующую **S** функцию.

# *Задание на лабораторную работу*

Необходимо написать программу в MatLab. При этом для операций с матрицами не допускается использование стандартных функций.

В качестве подготовки к лабораторной работе необходимо составить

```
алгоритм программы в виде блок-схемы. 
    -<br>Оглярление
```
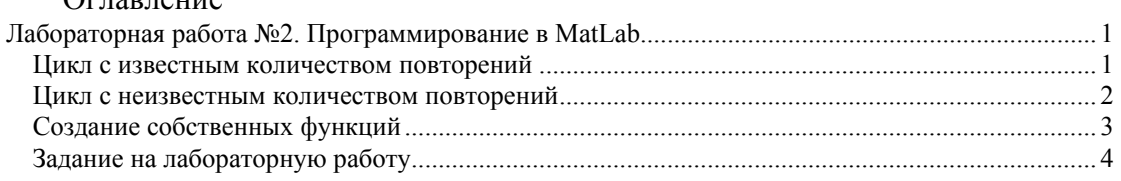